業者マスタ編集・削除

## **業者マスタ編集方法**

登録した業者マスタの個別編集方法です。 ※一括で編集する場合は、同画面の「検索結果をEXCEL出力」ボタンからエクセルを 出力し、内容を修正。そのうえで再アップロードを行ってください。アップロード画 面は業者マスタ登録方法(一括登録)を参照ください。

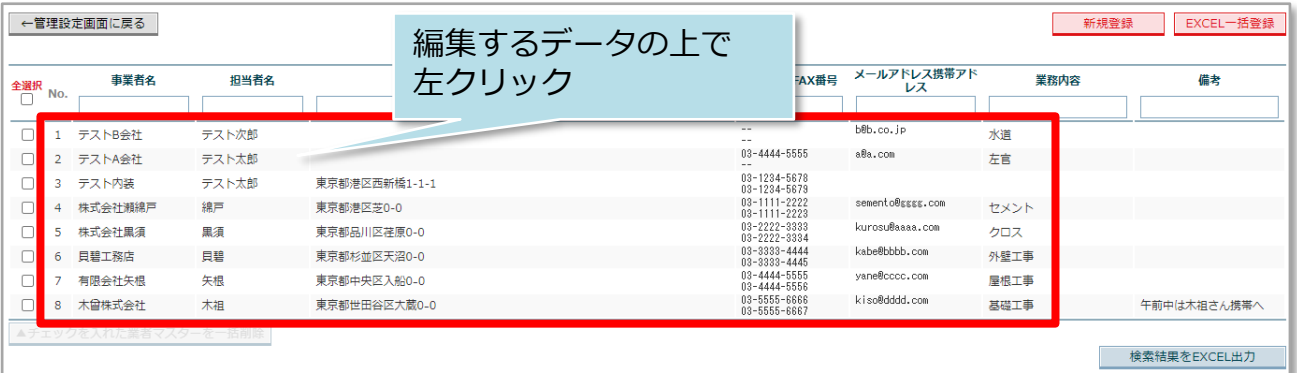

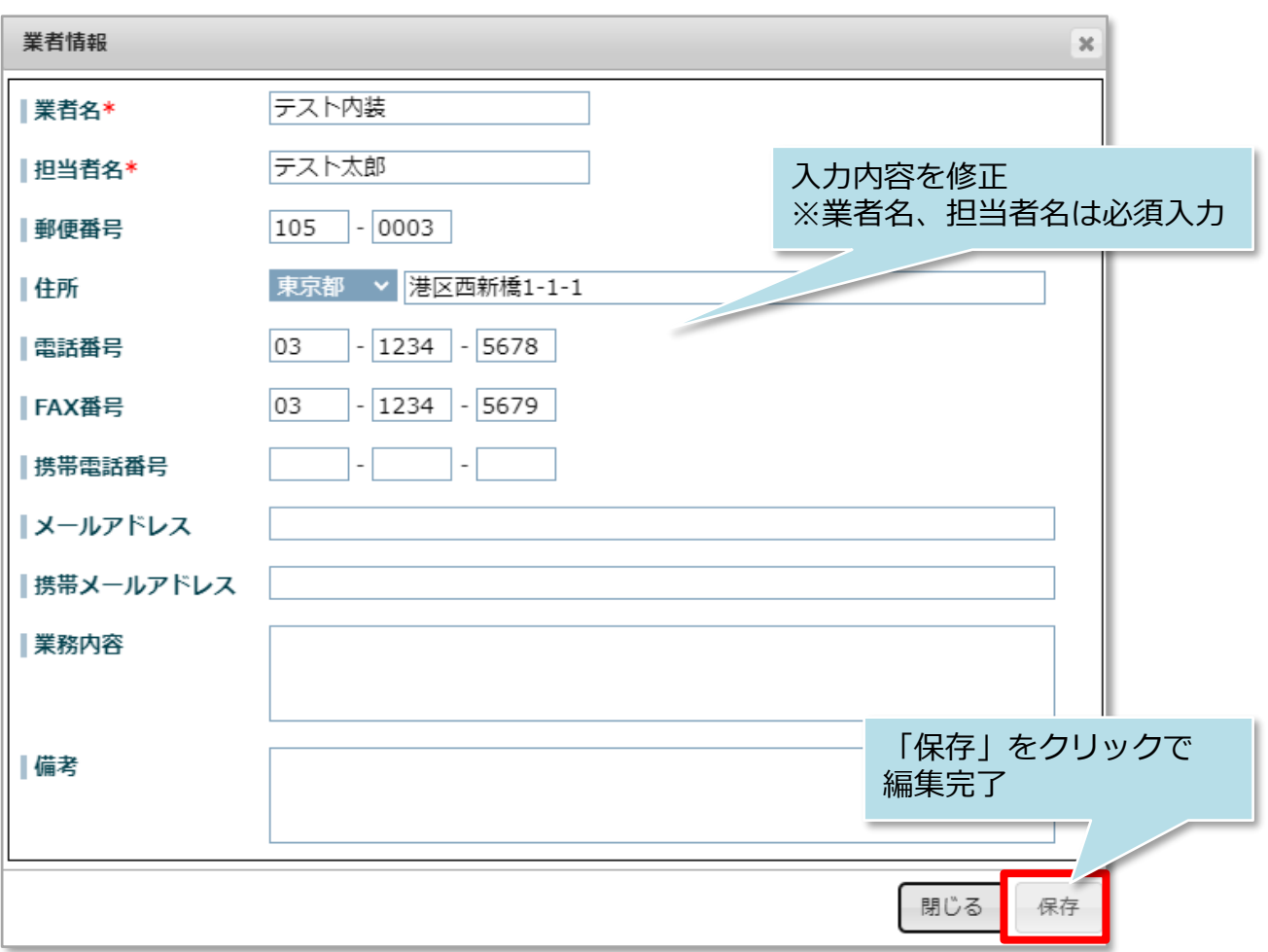

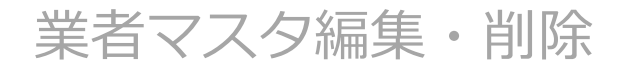

## **業者マスタ削除方法**

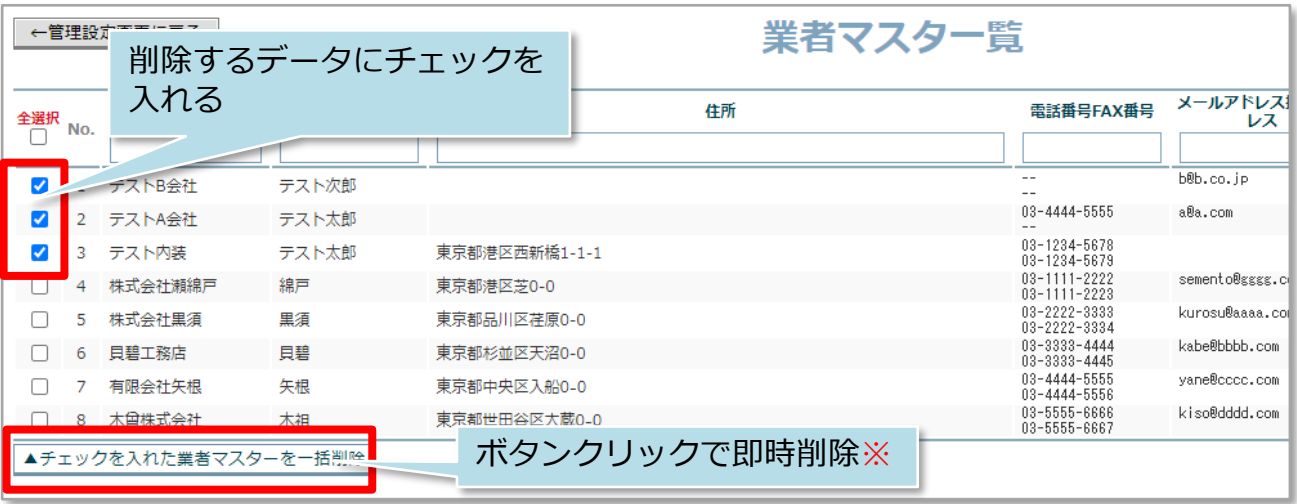

※現状ではボタンをクリックすると確認画面が表示されず即時削除されますので ご注意ください。(2023年12月28日現在)

**MSJ GROUP** <mark>◇</mark> 株式会社 ハウスジーメン © House G-men Co., Ltd All Rights Reserved. Confidential 1